## **Pokyny pro tisk**

**Tisk** provádí každý samostatně. Tisk se provádí po síti.

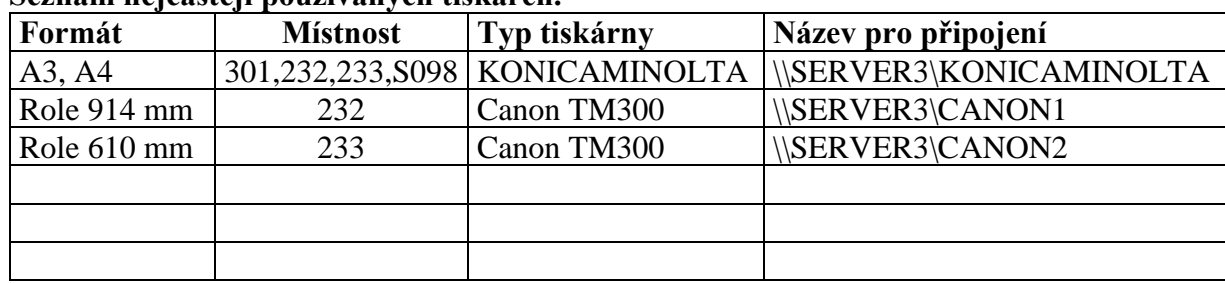

## **Seznam nejčastěji používaných tiskáren.**

## **Postup tisku:**

Na většině počítačů jsou už tiskárny předinstalované KONICAMINOLTA, CANON TM300 1 a ty používejte.

Pokud by tisk nefungoval, tak si připojte tiskárnu z výše uvedeného seznamu. Postup připojení tiskárny: Start – Nastavení – Zařízení – Tiskárny a skenery – Přidat tiskárnu – Požadovaná tiskárna není v seznamu – Vybrat tiskárnu dle názvu – Napsat název pro připojení a další.

Nejčastější příčiny selhání tisku:

- 1) Nedostatečný kredit. Systém SafeQ vyžaduje minimálně 8Kč pro tiskárnu KONICAMINOLTA, pro velkoplošné cca 50Kč.Nejjednoduší je zjistit kredit na bankomatu, ale objevuje se i po přihlášení na tiskárně.
- 2) Nesoulad zvoleného papíru. Standardní nastavení je obyčejný papír. Na tiskárně KONICAMINOLTA formát A4, A3. Na velkoplošných tiskárnách nastavte zdroj papíru roli šíře 36 palců. Pokud to nebude sedět, tak se tisk zasekne.

Několik dalších rad:

- Pro tisk PDF použijte Acrobat Reader.
- Před tiskem si zkontrolujte volby tiskárny : formát papíru, zdroj papíru (auto nebo role 36", černobílý X barevný, jednostranný X oboustranný,….
- Sledovat svoje úlohy můžete na adrese http://192.168.2.4/

Studenti mají **zakázáno** s tiskárnami manipulovat. Na velkoplošné tiskárny CANON je **zakázáno** posílat vícestránkové úlohy.

**Ceník**

Plotr \\SERVER3\CANON1 Role 914mm 50Kč za úlohu Plotr \\SERVER3\CANON2 Role 610mm 30Kč za úlohu KONICAMINOLTA 1,35Kč/A4 čb; 4Kč/A4 barevně Neplatiči SRPŠ mají ceny 1,5 násobek základní ceny.

16.04.2024 Ing. Bc. Pavel Kraják správce sítě